# Contatori e comandi MDS 9148 Slow Drain

# Sommario

Introduzione **Topologia** Restrizioni per le versioni software Cisco NX-OS Software Cisco NX-OS release 5.2(8) Software Cisco NX-OS con versioni precedenti alla 5.2(6) Test 1: Emulazione porta lenta con ritardo R\_RDY di 1500000us (1,5 secondi) rtp-san-23-02-9148 fc1/13 - Porta connessa al mittente Contatori interfaccia - fc1/13 visualizza errori interni hardware - fc1/13 show hardware internal packet-flow drop - fc1/13 show hardware internal packet-drop-reason - fc1/13 mostra statistiche interne sull'hardware - fc1/13 show logging onboard error-stats - fc1/13 show logging onboard flow-control timeout-drops - fc1/13 show process creditmon credit-loss-events - fc1/13 show system internal snmp credit-not available - fc1/13 slot 1 mostra statistiche porta fc-mac 13 interna hardware slot 1 show hardware internal fc-mac port 13 error-statistics slot 1 show hard internal credit-info port 13 slot 1 show port-config internal link-events rtp-san-23-02-9148 fc1/25 - Porta connessa a dispositivo a bassa dispersione Contatori interfaccia - fc1/25 visualizza errori interni hardware - fc1/25 show hardware internal packet-flow drop - fc1/25 show hardware internal packet-drop-reason - fc1/25 show hardware internal statistics - fc1/25 show logging onboard error-stats - fc1/25 show logging onboard flow-control timeout-drops - fc1/25 show process creditmon credit-loss-events - fc1/25 show system internal snmp credit-not available - fc1/25 slot 1 mostra statistiche porta fc-mac 25 interna hardware slot 1 show hardware internal fc-mac port 25 error-statistics slot 1 show hard internal credit-info port 25 slot 1 show port-config internal link-events Test 2: Port-monitor - Emulazione porta lenta con ritardo R\_RDY di 1500000us (1,5 secondi) Criterio predefinito svuotamento lento Crea criterio Riesegui test Visualizza registro Gestione soglie **Appendice** 

Definizioni contatori FCP\_CNTR\_CREDIT\_LOSS FCP\_CNTR\_TMM\_TIMEOUT\_DROP FCP\_CNTR\_TMM\_TIMEOUT FCP\_CNTR\_TMM\_NORMAL\_DROP trasmettere le transizioni creditizie B2B da zero ricevere transizioni di credito B2B da zero IP\_FCMAC\_INTR\_PRIM\_RX\_SEQ\_LRR FCP\_CNTR\_TX\_WT\_AVG\_B2B\_ZERO FCP\_CNTR\_RX\_WT\_AVG\_B2B\_ZERO FCP\_CNTR\_RCM\_RBBZ\_CH0 FCP CNTR TMM TBBZ CHx - x è 0 o 1 FCP\_CNTR\_LRR\_IN FCP\_CNTR\_LINK\_RESET\_OUT MDS9148 Informazioni sull'arbitro Comandi MDS 9148 per pacchetti in coda Set di comandi emesso

# Introduzione

In questo documento vengono descritti i comandi e i contatori che vengono incrementati su uno switch Multilayer Fabric Cisco MDS 9148 con un dispositivo che trattiene i segnali R\_RDY dallo switch. Questo tipo di dispositivo è in genere denominato "slow drain". Il MDS 9148 è anche noto come Sabre.

Sono stati eseguiti due test:

- 1. Emulazione porta lenta con ritardo R\_RDY di 1500000us (1,5 secondi)
- 2. Port-monitor emulazione di porta lenta con ritardo R\_RDY di 1500000us (1,5 secondi)

### Note:

per ulteriori informazioni sui comandi menzionati in questo documento, usare lo [strumento di](//tools.cisco.com/Support/CLILookup/cltSearchAction.do) [ricerca dei comandi](//tools.cisco.com/Support/CLILookup/cltSearchAction.do) (solo utenti [registrati\)](//tools.cisco.com/RPF/register/register.do).

Lo [strumento Output Interpreter \(solo utenti](https://www.cisco.com/cgi-bin/Support/OutputInterpreter/home.pl) [registrati\) supporta alcuni comandi](//tools.cisco.com/RPF/register/register.do) show. Usare lo strumento Output Interpreter per visualizzare un'analisi dell'output del comando show.

# Topologia

Tutte le porte sono a 4 Gb/s.

Single MDS 9148 switch running NX-OS 5.2(8) 172.18.121.30 Agilent 103/3--fc1/13 **rtp-san-23-02-9148** fc1/25--Agilent 103/2 fcid 0xe20200 NX-OS 5.2(8) fcid 0xe20300 Traffic------------------------------------------------------> slow drain device

```
rtp-san-23-02-9148# show version
Cisco Nexus Operating System (NX-OS) Software
TAC support: http://www.cisco.com/tac
Documents: http://www.cisco.com/en/US/products/ps9372/
tsd_products_support_series_home.html
Copyright (c) 2002-2012, Cisco Systems, Inc. All rights reserved.
The copyrights to certain works contained herein are owned by
other third parties and are used and distributed under license.
Some parts of this software are covered under the GNU Public
License. A copy of the license is available at
http://www.gnu.org/licenses/gpl.html.
Software
  BIOS: version 1.0.19
  loader: version N/A
  kickstart: version 5.2(8)
   system: version 5.2(8)
  BIOS compile time: 02/01/10
  kickstart image file is: bootflash:///m9100-s3ek9-kickstart-mz.5.2.8.bin
  kickstart compile time: 12/25/2020 12:00:00 [12/07/2012 19:48:00]
   system image file is: bootflash:///m9100-s3ek9-mz.5.2.8.bin
   system compile time: 11/9/2012 11:00:00 [12/07/2012 20:47:26]
Hardware
   cisco MDS 9148 FC (1 Slot) Chassis ("1/2/4/8 Gbps FC/Supervisor-3")
   Motorola, e500v2 with 1036300 kB of memory.
  Processor Board ID JAF1406ASTK
 Device name: rtp-san-23-02-9148
  bootflash: 1023120 kB
Kernel uptime is 4 \text{ day}(s), 23 \text{ hour}(s), 10 \text{ minute}(s), 33 \text{ second}(s)Last reset at 26277 usecs after Fri Jan 4 20:08:48 2013
 Reason: Reset due to upgrade
System version: 5.2(1)
Service:
rtp-san-23-02-9148#
```
# Restrizioni per le versioni software Cisco NX-OS

# Software Cisco NX-OS release 5.2(8)

Questi comandi non funzionano. Vedere l'ID bug Cisco [CSCud98114](https://tools.cisco.com/bugsearch/bug/CSCud98114), "MDS9148 -show logging onboard flow-control request-timeout - syntax err" (MDS9148 - mostra accesso a bordo, controllo del flusso, timeout - errore di sintassi). Questo bug è stato risolto nel software Cisco NX-OS versione 6.2(1) e successive.

- show logging onboard flow-control request-timeout
- show logging onboard-control pause-count
- show logging onboard-control pause-events
- show logging onboard flow-control timeout-drops Questo comando funziona ma restituisce un errore di sintassi.

Questi contatori sono elencati nei contatori fc-mac, ma non vengono visualizzati negli stati di errore di onboard failure logging (OBFL). Vedere ID bug Cisco [CSCud93587](https://tools.cisco.com/bugsearch/bug/CSCud93587), "MDS9148 OBFL non contiene FCP\_CNTR\_TX\_WT\_AVG\_B2B\_ZERO." Il bug non è stato ancora risolto.

● FCP\_CNTR\_TX\_WT\_AVG\_B2B\_ZERO

● FCP\_CNTR\_RX\_WT\_AVG\_B2B\_ZERO

Il criterio di monitoraggio della porta a basso consumo non contiene tx-credit-not available. Se si tenta di configurare il contatore, viene visualizzato il messaggio di errore "This counter is not supported on this platform". Non vengono inviate trap SNMP (Simple Network Management Protocol) e il comando show system internal snmp credit-not available non restituisce alcun risultato.

# Software Cisco NX-OS con versioni precedenti alla 5.2(6)

Questi contatori non vengono generati. Vedere ID bug Cisco [CSCts04123,](https://tools.cisco.com/bugsearch/bug/CSCts04123) "Slow drain support for atlantis/saber." Questo bug è stato risolto nel software Cisco NX-OS versione 5.2(6) e successive.

- FCP\_CNTR\_TX\_WT\_AVG\_B2B\_ZERO
- FCP\_CNTR\_RX\_WT\_AVG\_B2B\_ZERO

# Test 1: Emulazione porta lenta con ritardo R\_RDY di 1500000us (1,5 secondi)

Questa è la procedura per un test di emulazione della porta lenta con un ritardo R\_RDY di 1500000us (1,5 secondi).

fc1/13 è la porta collegata al mittente e fc1/25 è la porta collegata al dispositivo di drenaggio lento

Èstato eseguito un solo test.

- 1. Eseguire l'insieme iniziale di comandi.
- 2. Avviare il traffico Agilent 103/3 > 103/2.
- 3. Lasciar funzionare per circa 30 secondi.
- 4. Usare una serie di comandi su rtp-san-23-02-9148.
- 5. Attendere 30 secondi.
- 6. Usare una serie di comandi su rtp-san-23-02-9148.
- 7. Interrompi il test.
- 8. Raccogliere i dettagli del supporto tecnico.

# rtp-san-23-02-9148 fc1/13 - Porta connessa al mittente

## Contatori interfaccia - fc1/13

Sono stati emessi i seguenti comandi:

show interface fc1/13 show interface fc1/13 counters Queste sono le eventuali modifiche:

scarti di input - 0 input OLS - 0 LRR di input - 0

scarti di output - 0 output OLS - 0 uscita LRR - 0 output NOS - 0

#### trasmettere transizioni di credito B2B da zero - 0 - Nessuna variazione dal valore precedente ricevere transizioni di credito B2B da zero - +7408

ricezione credito B2B rimanente - 32 - Nessuna modifica rispetto al valore precedente credito B2B di trasmissione rimanente- 128 - Nessuna variazione rispetto al valore precedente

Nota: 'receive B2B credit transiions from zero' indica che MDS ha trattenuto i crediti B2B dal dispositivo collegato a fc1/13. Ciò consente alla ricezione dei crediti B2B di passare a zero, il che impedisce al dispositivo collegato di inviare mentre è a zero. Si noti che il contatore non contiene indicazioni di tempo. In effetti, questo sta applicando una contropressione al mittente in modo che invii meno pacchetti al MDS.

#### visualizza errori interni hardware - fc1/13

Questo comando restituisce l'output di esempio:

show hardware internal fc-mac port 13 error-statistics \* ----------------------------------------------------------------------------- \* Port Error Statistics for device Sabre-fcp \* dev inst: 0, dev intf: 44, port(s): 13 \* ADDRESS STAT COUNT \_\_\_\_\_\_\_\_\_\_ \_\_\_\_\_\_\_\_ \_\_\_\_\_\_\_\_\_\_\_\_\_\_\_\_\_\_ 0xffffffff FCP\_CNTR\_RX\_WT\_AVG\_B2B\_ZERO 0x1c

Nota: Ciò indica che MDS ha trattenuto i crediti B2B dal dispositivo collegato a fc1/13 per almeno 100 ms. In questo modo si applica una contropressione al mittente in modo che invii meno pacchetti al MDS.

#### show hardware internal packet-flow drop - fc1/13

Nessun risultato applicabile alla porta fc1/13.

#### show hardware internal packet-drop-reason - fc1/13

Nessun risultato applicabile alla porta fc1/13.

#### mostra statistiche interne sull'hardware - fc1/13

Questo comando restituisce l'output di esempio:

---------------------------------------- Hardware stats as reported in module 1 ---------------------------------------- ... show hardware internal fc-mac port 13 statistics \* ----------------------------------------------------------------------------- \* Port Statistics for device Sabre-fcp \* dev inst: 0, dev intf: 44, port(s): 13 \* ADDRESS STAT COUNT 60 sec Delta \_\_\_\_\_\_\_\_\_\_ \_\_\_\_\_\_\_\_ \_\_\_\_\_\_\_\_\_\_\_ \_\_\_\_\_\_\_\_\_\_\_\_ 0x00000042 FCP\_CNTR\_MAC\_CREDIT\_IG\_XG\_MUX\_SEND\_RRDY\_REQ 0x2b61 +0x2b61 0x00000061 FCP\_CNTR\_MAC\_DATA\_RX\_CLASS3\_FRAMES 0x2b61 +0x2b61 0x00000069 FCP\_CNTR\_MAC\_DATA\_RX\_CLASS3\_WORDS 0x16a9edc +0x16a9edc 0x0000041d **FCP\_CNTR\_RCM\_RBBZ\_CH0** 0x1cf0 +0x1cf0 0x0000041f FCP\_CNTR\_RCM\_FRAME\_CNT\_CH0 0x2b61 +0x2b61 +0x2b61 0x0000031b FCP CNTR RHP\_FRM  $0x2b61$  +0x2b61 0xffffffff **FCP\_CNTR\_RX\_WT\_AVG\_B2B\_ZERO** 0x1c2 +0x1c2 0x00000533 FCP\_CNTR\_TMM\_CH0 0x1f +0x18 0x00000536 FCP\_CNTR\_TMM\_LB 0x1f +0x18

Nota: FCP\_CNTR\_RCM\_RBBZ\_CH0 equivale a 'Ricevi transizioni credito B2B da zero'.

### show logging onboard error-stats - fc1/13

Nessun risultato applicabile alla porta fc1/13.

#### show logging onboard flow-control timeout-drops - fc1/13

Nessun risultato applicabile alla porta fc1/13.

#### show process creditmon credit-loss-events - fc1/13

Nessun risultato applicabile alla porta fc1/13.

#### show system internal snmp credit-not available - fc1/13

Nessun risultato applicabile alla porta fc1/13. Vedere la nota sulla policy di monitoraggio delle porte a basso consumo.

#### slot 1 mostra statistiche porta fc-mac 13 interna hardware

Vedere show hardware internal statistics - fc1/13.

#### slot 1 show hardware internal fc-mac port 13 error-statistics

Questo comando restituisce l'output di esempio:

rtp-san-23-02-9148# slot 1 show hardware internal fc-mac port 13 error-statistics

\* -----------------------------------------------------------------------------

\* Port Error Statistics for device Sabre-fcp \* dev inst: 0, dev intf: 44, port(s): 13 \* ADDRESS STAT COUNT \_\_\_\_\_\_\_\_\_\_ \_\_\_\_\_\_\_\_ \_\_\_\_\_\_\_\_\_\_\_\_\_\_\_\_\_\_

0xffffffff **FCP\_CNTR\_RX\_WT\_AVG\_B2B\_ZERO 0x1c2**

### slot 1 show hard internal credit-info port 13

Questo comando restituisce l'output di esempio:

rtp-san-23-02-9148# slot 1 show hard internal credit-info port 13

======== Device Credit Information - RX ========

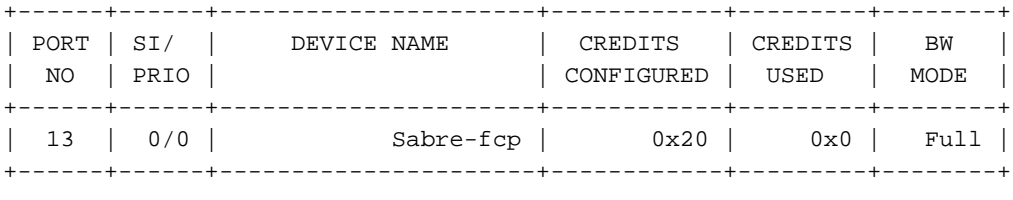

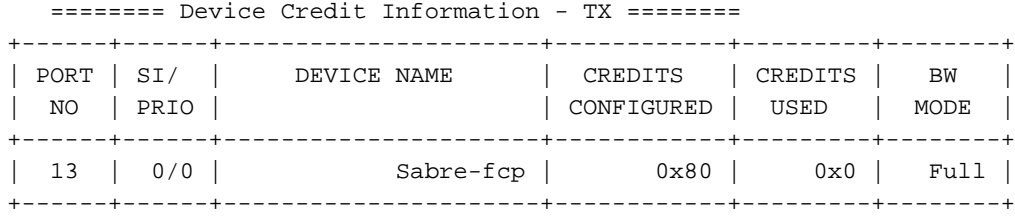

#### slot 1 show port-config internal link-events

Non sono disponibili risultati applicabili alla porta fc1/13 poiché non è stato possibile eseguire operazioni in alto o in basso.

# rtp-san-23-02-9148 fc1/25 - Porta connessa a dispositivo a bassa dispersione

#### Contatori interfaccia - fc1/25

Sono stati emessi i seguenti comandi:

show interface fc1/25 show interface fc1/25 counters Queste sono le eventuali modifiche:

scarti di input - 0 input OLS - 0 ingresso LRR - +57 input NOS - 0

#### scarti di output - 3808

output OLS - 0 uscita LRR - 0 output NOS - 0

### trasmettere transizioni di credito B2B da zero +224 ricevere transizioni di credito B2B da zero +57

ricezione credito B2B rimanente - 32 - Nessuna modifica rispetto al valore precedente credito B2B di trasmissione rimanente- 127 - -1

Nota: 'trasmetti transizioni credito B2B da zero' indica che il dispositivo collegato ha trattenuto i crediti B2B dal dispositivo collegato a fc1/13. Ciò consente la transizione dei crediti B2B di trasmissione MDS a zero, che impedisce al MDS di inviare su questa porta quando è a zero. Si noti che il contatore non contiene indicazioni di tempo. In effetti, il dispositivo sta applicando la contropressione al MDS in modo da inviare meno pacchetti al dispositivo collegato. In questo modo, viene esercitata una contropressione sulla porta di invio fc1/13.

### visualizza errori interni hardware - fc1/25

Questo comando restituisce l'output di esempio:

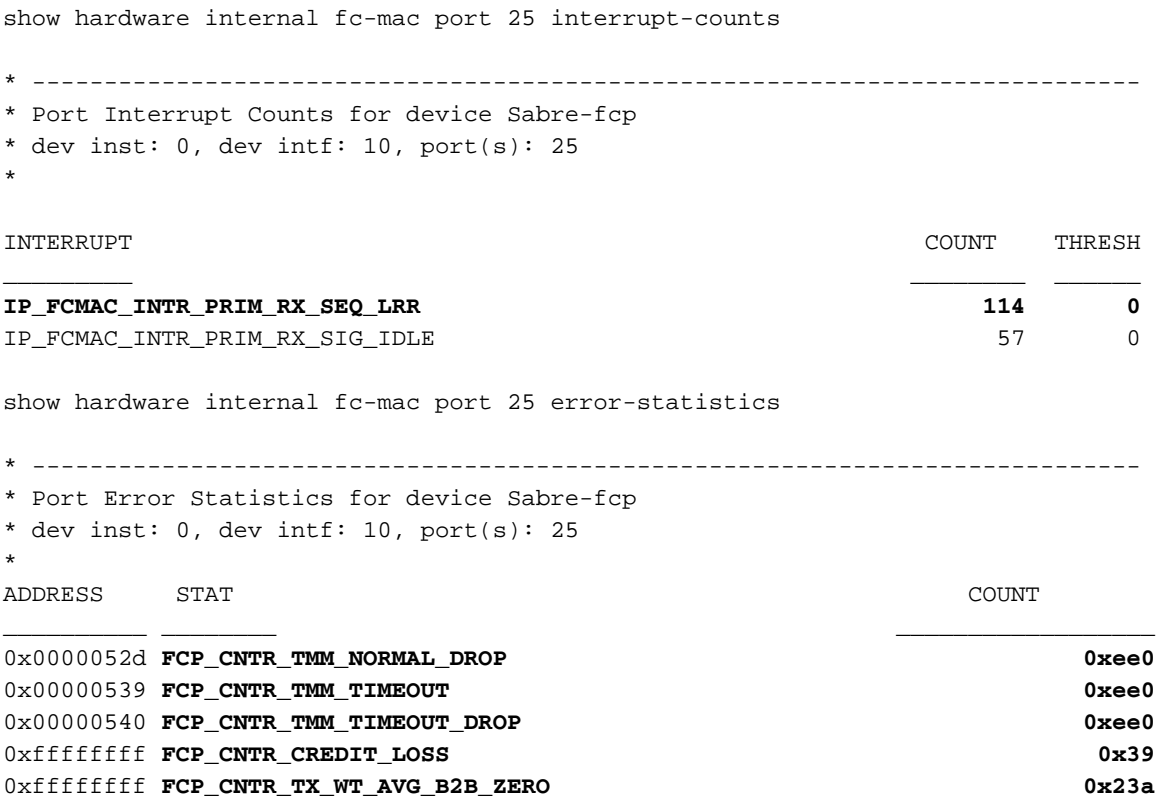

Nota: poiché il dispositivo collegato attende 1,5 secondi, MDS avvia il recupero della perdita di credito a 1 secondo. Questo comporta l'invio di un LRR (Link Reset) e il recupero di un LRR (Link Reset Response). Mentre la porta ha un credito di 0 Tx, MDS sta scartando i pacchetti per questa interfaccia, come mostrato dai tre contatori DROP.

## show hardware internal packet-flow drop - fc1/25

Questo comando restituisce l'output di esempio:

Module: 01 Dropped Packets: YES

-------- Dropped Packet Flow Details --------

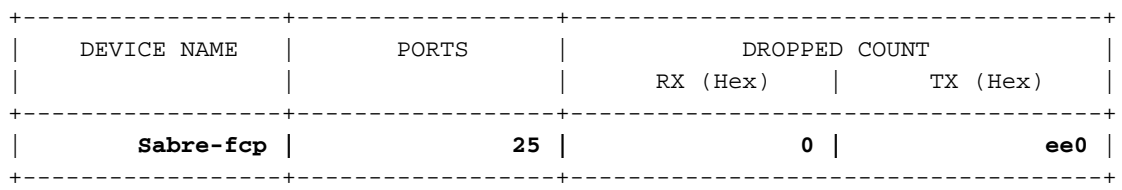

#### show hardware internal packet-drop-reason - fc1/25

Questo comando restituisce l'output di esempio:

rtp-san-23-02-9148# show hardware internal packet-dropped-reason

show hardware internal packet-dropped-reason

Module: 01 Dropped Packets: YES

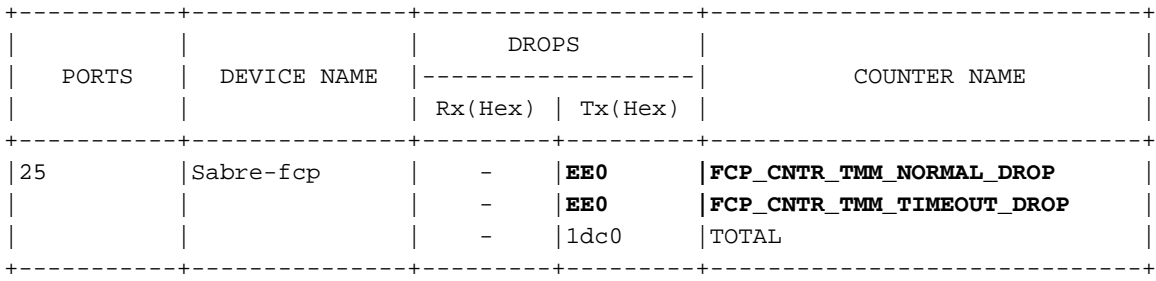

#### show hardware internal statistics - fc1/25

\*

Questo comando restituisce l'output di esempio:

rtp-san-23-02-9148# show hardware internal statistics module 1 ---------------------------------------- Hardware stats as reported in module 1 ---------------------------------------- ... show hardware internal fc-mac port 25 statistics \* ----------------------------------------------------------------------------- \* Port Statistics for device Sabre-fcp \* dev inst: 0, dev intf: 10, port(s): 25

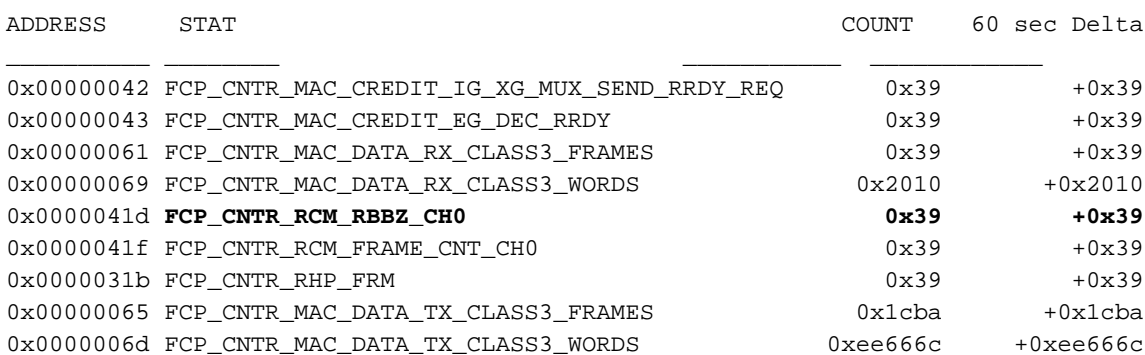

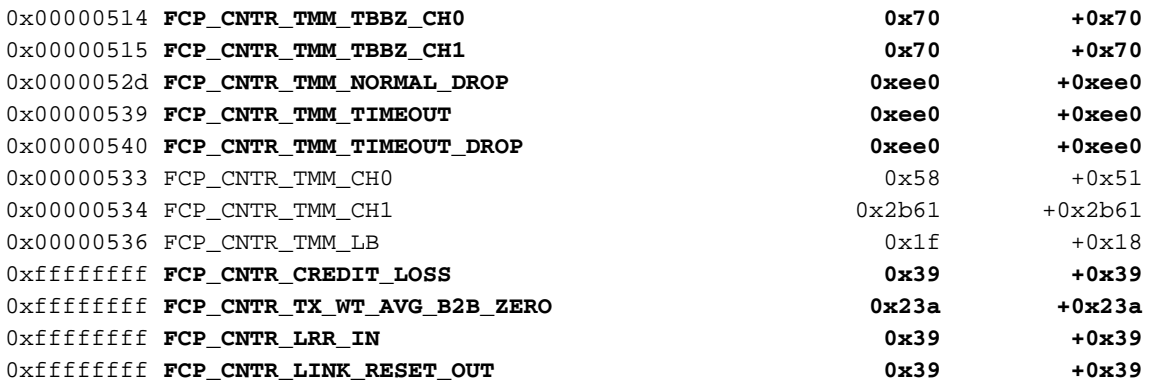

Nota: FCP\_CNTR\_RCM\_TBBZ\_CHx equivale a 'Trasmetti transizioni di credito B2B da zero'.

#### show logging onboard error-stats - fc1/25

Questo comando restituisce l'output di esempio:

---------------------------- Supervisor Module: ---------------------------- ---------------------------- Module: 1 ---------------------------- -------------------------------------------------------------------------------- ERROR STATISTICS INFORMATION FOR DEVICE ID 127 DEVICE Sabre-fcp -------------------------------------------------------------------------------- Interface | | | Time Stamp Range | Error Stat Counter Name | Count |MM/DD/YY HH:MM:SS | | | ------------------------------------------------------------------------------- **fc1/25 |FCP\_CNTR\_CREDIT\_LOSS |57 |01/10/13 20:36:21 fc1/25 |FCP\_CNTR\_TMM\_TIMEOUT\_DROP |3808 |01/10/13 20:36:21 fc1/25 |FCP\_CNTR\_TMM\_TIMEOUT |3808 |01/10/13 20:36:21 fc1/25 |FCP\_CNTR\_TMM\_NORMAL\_DROP |3808 |01/10/13 20:36:21** fc1/25 |FCP\_CNTR\_CREDIT\_LOSS |47 |01/10/13 20:36:11 fc1/25 |FCP\_CNTR\_TMM\_TIMEOUT\_DROP |3196 |01/10/13 20:36:11 fc1/25 |FCP\_CNTR\_TMM\_TIMEOUT |3196 |01/10/13 20:36:11 fc1/25 |FCP\_CNTR\_TMM\_NORMAL\_DROP |3196 |01/10/13 20:36:11 fc1/25 |FCP\_CNTR\_CREDIT\_LOSS |38 |01/10/13 20:36:01 fc1/25 |FCP\_CNTR\_TMM\_TIMEOUT\_DROP |2584 |01/10/13 20:36:01 fc1/25 |FCP\_CNTR\_TMM\_TIMEOUT |2584 |01/10/13 20:36:01 fc1/25 |FCP\_CNTR\_TMM\_NORMAL\_DROP |2584 |01/10/13 20:36:01<br>fc1/25 |FCP\_CNTR\_CREDIT\_LOSS |29 |01/10/13 20:35:51 fc1/25 |FCP\_CNTR\_CREDIT\_LOSS |29 |01/10/13 20:35:51 fc1/25 |FCP\_CNTR\_TMM\_TIMEOUT\_DROP |1972 |01/10/13 20:35:51 fc1/25 |FCP\_CNTR\_TMM\_TIMEOUT |1972 |01/10/13 20:35:51 fc1/25 |FCP\_CNTR\_TMM\_NORMAL\_DROP |1972 |01/10/13 20:35:51

rtp-san-23-02-9148# show logging onboard starttime 01/10/13-00:00:00 error-stats

...e così via...

Nota: OBFL viene aggiornato in questa piattaforma ogni dieci secondi. In ogni intervallo vengono acquisiti tutti i contatori incrementati e vengono visualizzati i valori correnti. Pertanto, FCP\_CNTR\_CREDIT\_LOSS (recupero perdita credito) è passato da 47 a 57 in 10 secondi. Questo è esattamente corretto perché viene avviato al massimo ogni secondo quando il MDS è a 0 crediti Tx.

#### show logging onboard flow-control timeout-drops - fc1/25

Questo comando restituisce l'output di esempio:

rtp-san-23-02-9148# show logging onboard flow-control timeout-drops

```
----------------------------
  Supervisor Module:
```
----------------------------

Syntax error while parsing show logging onboard module 1 flow-control timeout-drops

Cmd exec error.

---------------------------- Module: 1 ----------------------------

-------------------------------------------------------------------------------- ERROR STATISTICS INFORMATION FOR DEVICE ID 127 DEVICE Sabre-fcp

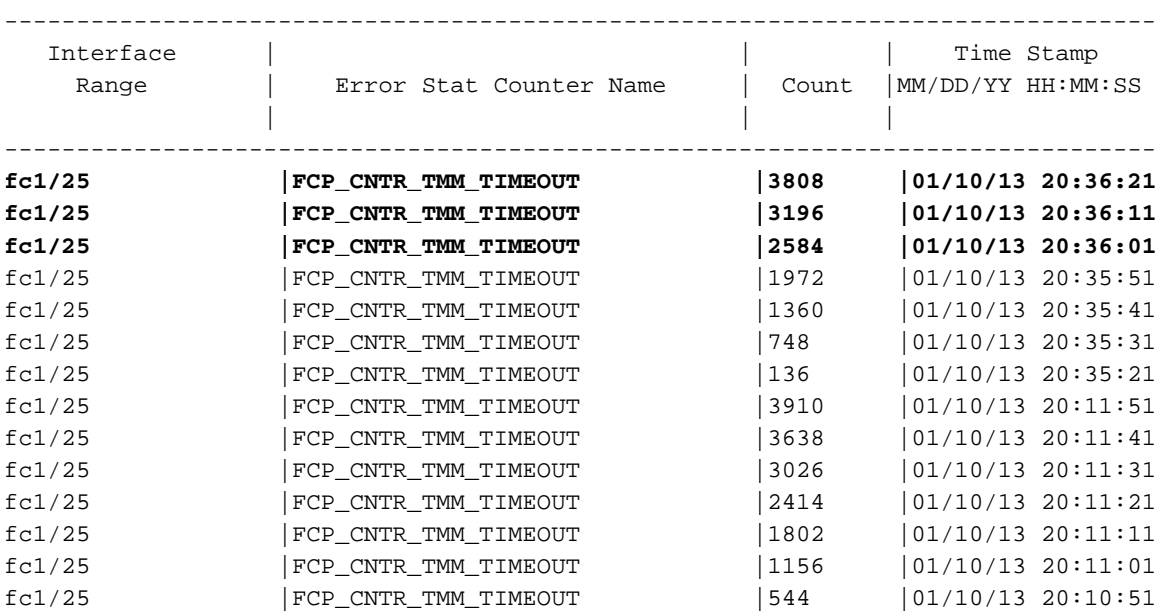

### show process creditmon credit-loss-events - fc1/25

Questo comando restituisce l'output di esempio:

rtp-san-23-02-9148# show process creditmon credit-loss-events

show process creditmon credit-loss-events

Module: 01 Credit Loss Events: YES

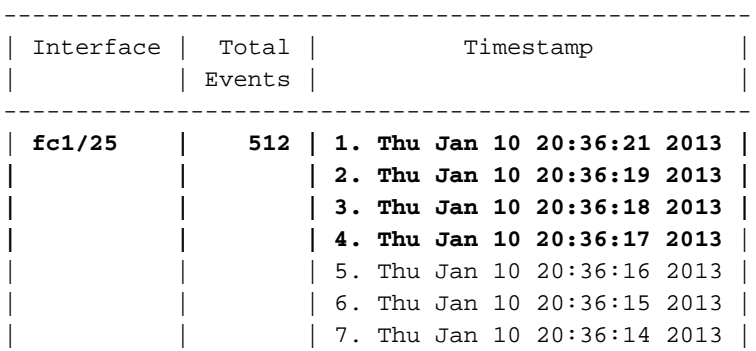

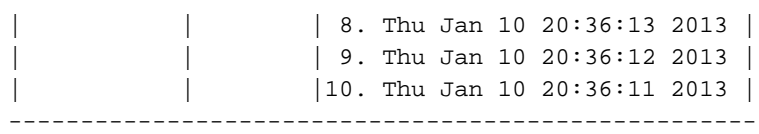

Nota: in questa pagina viene mostrata una versione più dettagliata del momento in cui lo switch richiama il recupero della perdita di credito.

#### show system internal snmp credit-not available - fc1/25

Nessun risultato applicabile alla porta fc1/25. Vedere la nota sulla policy di monitoraggio delle porte a basso consumo.

#### slot 1 mostra statistiche porta fc-mac 25 interna hardware

Vedere show hardware internal statistics - fc1/25.

#### slot 1 show hardware internal fc-mac port 25 error-statistics

Questo comando restituisce l'output di esempio:

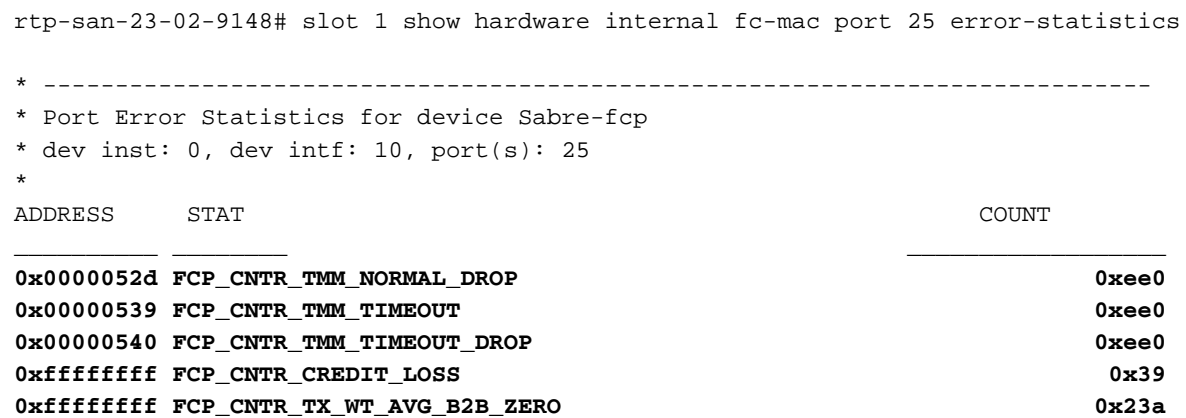

Nota: Questo è un buon comando iniziale per la visualizzazione dei contatori più importanti per il drenaggio lento. Non include FCP\_CNTR\_RCM\_RBBZ\_CHx e FCP\_CNTR\_TMM\_TBBZ\_CHx, ma questi non sono considerati errori.

#### slot 1 show hard internal credit-info port 25

Questo comando restituisce l'output di esempio:

rtp-san-23-02-9148# slot 1 show hard internal credit-info port 25

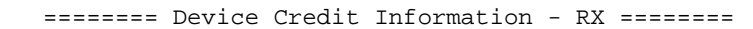

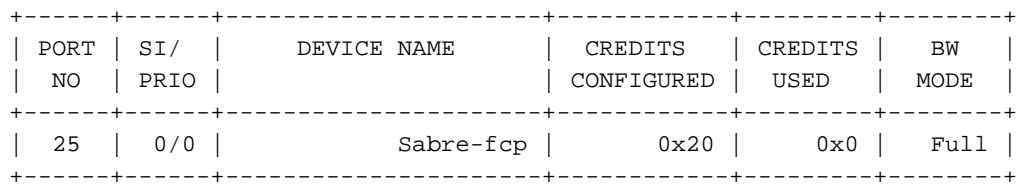

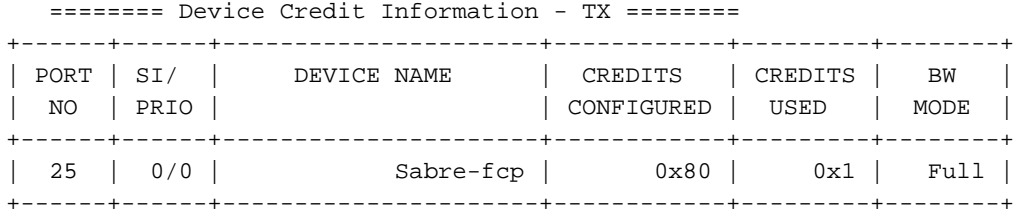

### slot 1 show port-config internal link-events

Non sono disponibili risultati applicabili alla porta fc1/25 poiché non è stato possibile eseguire operazioni in alto o in basso.

# Test 2: Port-monitor - Emulazione porta lenta con ritardo R\_RDY di 1500000us (1,5 secondi)

Questa è la procedura per un test di emulazione porta lenta e monitor con un ritardo R\_RDY di 1500000us (1,5 secondi).

### Criterio predefinito svuotamento lento

Per impostazione predefinita, il criterio di esaurimento rapido è attivo. Vedere la nota sulla policy di monitoraggio delle porte a basso consumo.

Questo è il criterio predefinito di scaricamento lento:

```
rtp-san-23-02-9148# show port-monitor active
Policy Name : slowdrain
Admin status : Active
Oper status : Active
Port type : All Access Ports
     ------------------------------------------------------------------------------------------------
---------
Counter Threshold Interval Rising Threshold event Falling Threshold event
PMON Portguard
------- --------- -------- ---------------- ----- ------------------ ----- ---
-----------
Credit Loss Reco Delta Delta 1 1 4 0 4 1enabled
------------------------------------------------------------------------------------------------
----------
```

```
rtp-san-23-02-9148#
```
### Crea criterio

Creare e attivare un criterio denominato edm. Includere tutti i contatori per visualizzare quelli generati:

rtp-san-23-02-9148# show port-monitor active Policy Name : edm Admin status : Active Oper status : Active Port type : All Ports

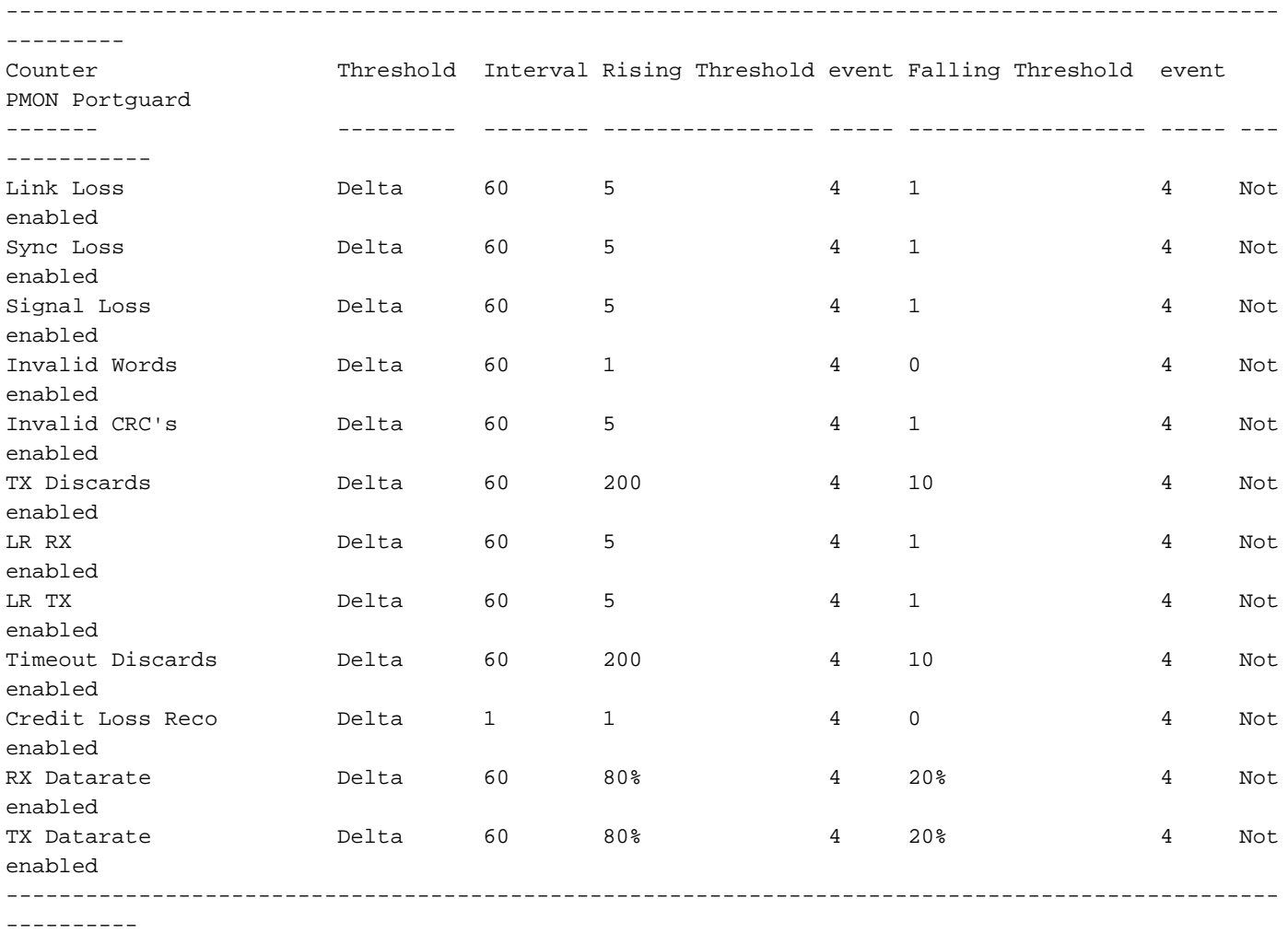

rtp-san-23-02-9148#

# Riesegui test

Avviare di nuovo l'Agilent con il fc1/25 collegato al dispositivo di drenaggio lento con R\_RDY Delay 1500000us (1,5 secondi) per circa 60 secondi.

# Visualizza registro Gestione soglie

Per visualizzare il log di Gestione soglie, selezionare Gestione dispositivi > Registri > Switch Resident > Gestione soglie.

# rtp-san-23-02-9148 - Threshold Manager Log

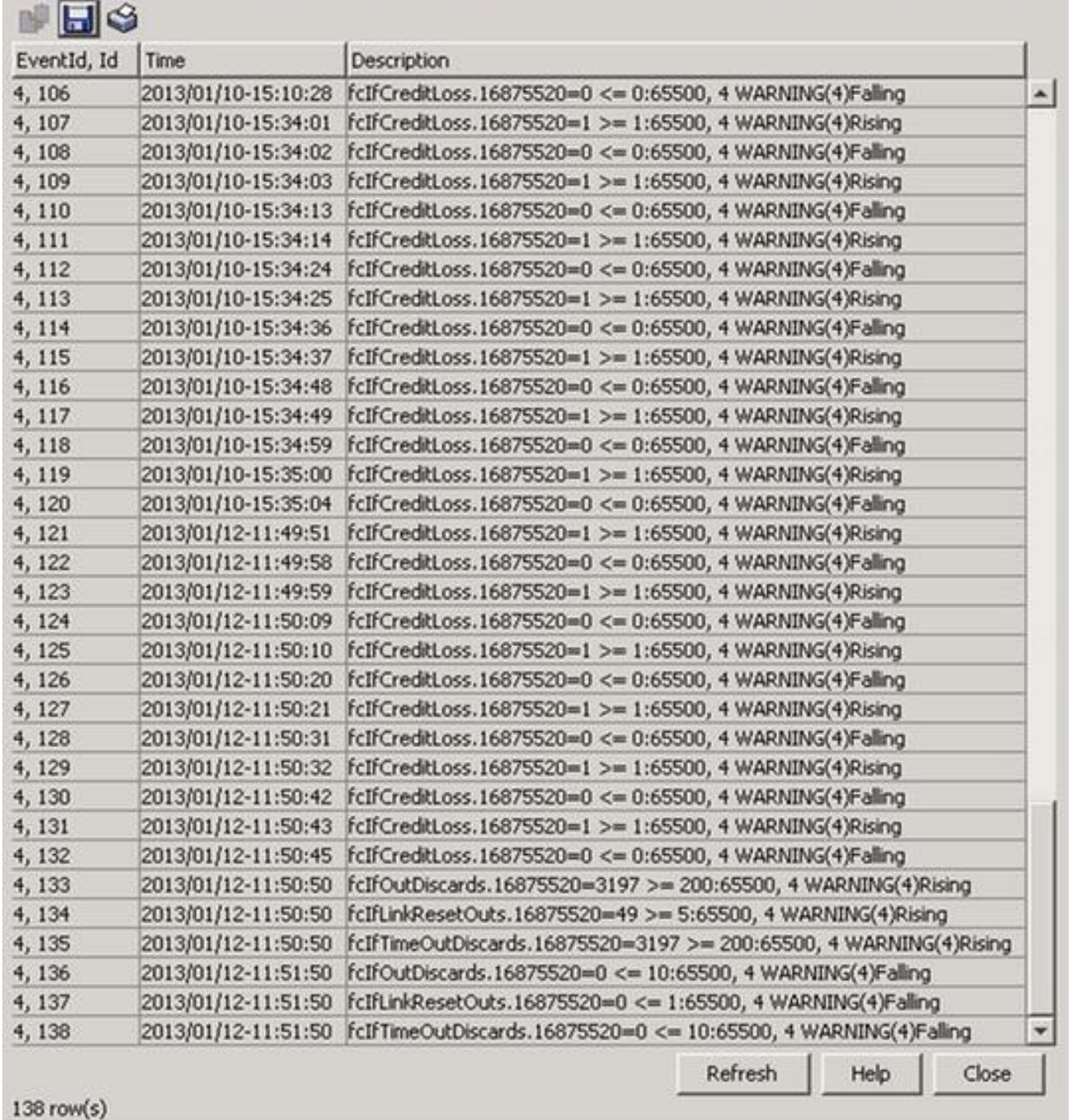

# Registro di Gestione soglie in formato testo:

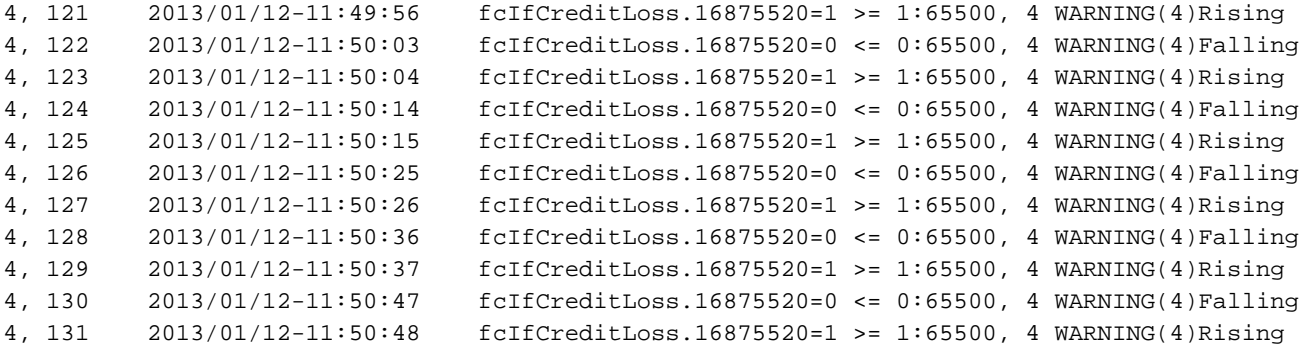

図

4, 132 2013/01/12-11:50:50 fcIfCreditLoss.16875520=0 <= 0:65500, 4 WARNING(4)Falling 4, 133 2013/01/12-11:50:55 fcIfOutDiscards.16875520=3197 >= 200:65500, 4 WARNING(4)Rising 4, 134 2013/01/12-11:50:55 fcIfLinkResetOuts.16875520=49 >= 5:65500, 4 WARNING(4)Rising 4, 135 2013/01/12-11:50:55 fcIfTimeOutDiscards.16875520=3197 >= 200:65500, 4 WARNING(4)Rising

Nota: 1687520 è ifindex, che è 0x01018000 e corrisponde a fc1/25.

```
rtp-san-23-02-9148# show port internal info interface-id 0x01018000
fc1/25 - if_index: 0x01018000, phy_port_index: 0xa
     local_index: 0x18
```
# Appendice

# Definizioni contatori

# FCP\_CNTR\_CREDIT\_LOSS

Spiegazione:

Questo contatore indica che è trascorso un secondo completo con il contatore del credito bufferbuffer di trasmissione (Tx B2B) a zero. Lo switch ha avviato il recupero della perdita di credito trasmettendo un messaggio di reimpostazione del collegamento (LR). Se si riceve una risposta LRR (Link Reset Response), viene ripristinata l'allocazione completa dei crediti Tx B2B e la porta può nuovamente riprendere la trasmissione. Se non si riceve un record LRR entro 90 ms, viene generata una condizione 'LR Rcvd B2B' e la porta viene abbassata.

Riferimento:

- FCP\_CNTR\_LINK\_RESET\_OUT
- IP\_FCMAC\_INTR\_PRIM\_RX\_SEQ\_LRR
- FCP\_CNTR\_LRR\_IN
- show process creditmon credit-loss-events

Comandi:

- mostra tutti gli errori interni dell'hardware
- show hardware internal fc-mac port x error-statistics
- mostra statistiche interne hardware
- mostra statistiche porta x fc-mac interna hardware
- show logging onboard error-stats

# FCP\_CNTR\_TMM\_TIMEOUT\_DROP

Spiegazione:

Timeout di un pacchetto destinato a questa porta nello switch. Per impostazione predefinita, i pacchetti scadono dopo 500 ms. Se un pacchetto non può essere trasferito dalla porta di uscita, viene scartato e il contatore viene incrementato. Questa impostazione può essere regolata con il comando system timeout congestion-drop number mode {E|F}.

# Comandi:

- mostra tutti gli errori interni dell'hardware
- $\cdot$  show hardware internal fc-mac port x error-statistics
- show hardware internal packet-drop-reason
- mostra statistiche interne hardware
- mostra statistiche porta x fc-mac interna hardware
- show logging onboard error-stats

## FCP\_CNTR\_TMM\_TIMEOUT

Spiegazione:

Vedere FCP\_CNTR\_TMM\_TIMEOUT\_DROP.

Comandi:

- mostra tutti gli errori interni dell'hardware
- show hardware internal fc-mac port x error-statistics
- show hardware internal packet-drop-reason
- mostra statistiche interne hardware
- mostra statistiche porta x fc-mac interna hardware
- show logging onboard module 1 flow-control timeout-drop
- show logging onboard error-stats

## FCP\_CNTR\_TMM\_NORMAL\_DROP

Spiegazione:

Questo è un contatore aggregato che include altri contatori, ad esempio FCP\_CNTR\_TMM\_TIMEOUT\_DROP.

Comandi:

- show hardware internal errors all show hardware internal fc-mac port x error-statistics
- mostra statistiche interne hardware
- mostra statistiche porta x fc-mac interna hardware
- show logging onboard error-stats

### trasmettere le transizioni creditizie B2B da zero

Spiegazione:

Questo contatore aumenta quando il valore Tx B2B rimanente è passato da zero a un valore diverso da zero.

Statistica FCP\_CNTR\_TMM\_TBBZ\_CHx. Benché ciò possa verificarsi normalmente, un numero elevato indica in genere un problema con il dispositivo collegato. Se il contatore FCP\_CNTR\_TX\_WT\_AVG\_B2B\_ZERO è stato azzerato per 100 ms o più, viene incrementato.

Comandi:

## • show interface fcx/y counters e aggregate-counters

## ricevere transizioni di credito B2B da zero

Spiegazione:

Questo contatore aumenta quando il valore B2B di ricezione (Rx) rimanente è passato da zero a un valore diverso da zero.

Statistica FCP\_CNTR\_TMM\_RBBZ\_CHx. Anche se questo problema può verificarsi normalmente, un numero elevato di porte in genere indica che lo switch è congestionato nella direzione opposta a questa porta e che sta facendo pressione sulla porta per evitare che invii pacchetti aggiuntivi alla rete SAN (Storage Area Network). Se il contatore FCP\_CNTR\_RX\_WT\_AVG\_B2B\_ZERO è stato azzerato per 100 ms o più, viene incrementato.

Comandi:

## $\cdot$  show interface fcx/y counters e aggregate-counters

# IP\_FCMAC\_INTR\_PRIM\_RX\_SEQ\_LRR

Spiegazione:

Questo contatore aumenta ogni volta che si riceve un LRR. Ciò è in genere causato dallo switch quando avvia il recupero della perdita di credito.

Riferimento:

• FCP\_CNTR\_CREDIT\_LOSS Comandi:

• mostra tutti gli errori interni dell'hardware

• show hardware internal fc-mac port x interrupt-count

# FCP\_CNTR\_TX\_WT\_AVG\_B2B\_ZERO

Spiegazione:

Questo contatore aumenta quando il valore Tx B2B rimanente è uguale a zero per 100 ms o più. Ciò indica in genere che il dispositivo collegato evidenzia una congestione (drenaggio lento).

In questo modo si dovrebbe generare una trap fcIfTxWtAvgBBCreditTransitionToZero SNMP e inserire un evento nell'output del comando show system internal snmp credit-not available. Questa parte del contatore non è tuttavia supportata. Vedere la nota sul criterio di monitoraggio delle porte per lo svuotamento lento.

Comandi:

- mostra tutti gli errori interni dell'hardware
- show hardware internal fc-mac port x error-statistics
- mostra statistiche interne hardware
- mostra statistiche porta x fc-mac interna hardware

## FCP\_CNTR\_RX\_WT\_AVG\_B2B\_ZERO

Spiegazione:

Questo contatore aumenta quando il valore Rx B2B rimanente è uguale a zero per 100 ms o più. Ciò indica in genere che lo switch rifiuta i R\_RDY (crediti B2B) dal dispositivo collegato a causa di una congestione a monte (congestione fuori da questa porta).

Comandi:

- mostra tutti gli errori interni dell'hardware
- show hardware internal fc-mac port x error-statistics
- mostra statistiche interne hardware
- mostra statistiche porta x fc-mac interna hardware

# FCP\_CNTR\_RCM\_RBBZ\_CH0

Spiegazione:

Questo contatore aumenta quando il valore Rx B2B rimanente è passato da zero a un valore diverso da zero.

Questa è la ricezione delle transizioni di credito B2B dal contatore zero sotto il comando show interface counters and aggregate counters. Anche se questo problema può verificarsi normalmente, un numero elevato di porte in genere indica che lo switch è congestionato nella direzione opposta a questa porta e che è in corso una nuova pressione sulla porta per impedire l'invio di pacchetti aggiuntivi nella SAN. Se il contatore FCP\_CNTR\_RX\_WT\_AVG\_B2B\_ZERO è stato azzerato per 100 ms o più, viene incrementato.

Comandi:

- mostra statistiche interne hardware
- mostra statistiche porta x fc-mac interna hardware

## FCP\_CNTR\_TMM\_TBBZ\_CHx - x è 0 o 1

Spiegazione:

Questo contatore aumenta quando il valore Tx B2B rimanente è passato da zero a un valore diverso da zero.

Questa è la trasmissione delle transizioni di credito B2B da zero sotto il comando show interface counters and aggregate counters. Benché ciò possa verificarsi normalmente, un numero elevato indica in genere un problema con il dispositivo collegato. Se il contatore

FCP\_CNTR\_TX\_WT\_AVG\_B2B\_ZERO è stato azzerato per 100 ms o più, viene incrementato.

Comandi:

- mostra statistiche interne hardware
- mostra statistiche porta x fc-mac interna hardware

# FCP\_CNTR\_LRR\_IN

Spiegazione:

Questo contatore aumenta ogni volta che si riceve un LRR. Ciò è in genere dovuto al fatto che lo switch avvia il recupero della perdita di credito.

Riferimento:

- FCP\_CNTR\_CREDIT\_LOSS
- FCP\_CNTR\_LINK\_RESET\_OUT
- IP\_FCMAC\_INTR\_PRIM\_RX\_SEQ\_LRR

Comandi:

- mostra statistiche interne hardware
- mostra statistiche porta x fc-mac interna hardware

# FCP\_CNTR\_LINK\_RESET\_OUT

Spiegazione:

Questo contatore viene incrementato ogni volta che viene trasmesso un LR. Ciò è in genere causato dallo switch quando avvia il recupero della perdita di credito.

Riferimento:

- FCP\_CNTR\_CREDIT\_LOSS
- FCP\_CNTR\_LRR\_IN
- IP\_FCMAC\_INTR\_PRIM\_RX\_SEQ\_LRR

Comandi:

• mostra statistiche interne hardware

• mostra statistiche porta x fc-mac interna hardware

# MDS9148 Informazioni sull'arbitro

MDS9148 ha due arbitri centrali e 12 gruppi di porte di quattro porte ciascuno. Ogni arbitro gestisce metà dei gruppi di porte di uscita. Quando un pacchetto viene ricevuto su una porta in entrata, l'ICB (Ingress Credit Buffer) richiede un'autorizzazione per inviare un pacchetto ricevuto a un ID (Destination Index) specifico. L'ICB invia una richiesta di concessione all'arbitro 0 per i gruppi di porte 0-5 e all'arbitro 1 per i gruppi di porte 6-11. Se c'è spazio nei buffer di trasmissione dell'ID, l'arbitro restituisce un privilegio alla porta di entrata richiedente e il frame può essere trasmesso.

Le richieste e le concessioni di arbitri sono illustrate in questo esempio di interfaccia della riga di comando (CLI):

MDS9148# slot 1 show hardware internal icb 0 statistics | i ARB 0x00000d14 PG0\_ICB\_ARB0\_REQ\_CNT 0xf8e 0x00000d18 PG0\_ICB\_ARB1\_REQ\_CNT 0x2e93 0x00000d1c PG0\_ICB\_ARB0\_GNT\_CNT 0xf8e 0x00000d20 PG0\_ICB\_ARB1\_GNT\_CNT 0x2e93 0x00000d14 PG1\_ICB\_ARB0\_REQ\_CNT 0x3e1c 0x00000d1c PG1\_ICB\_ARB0\_GNT\_CNT 0x3e1c ...snip 0x00000d14 PG10\_ICB\_ARB0\_REQ\_CNT 0x3e1c 0x00000d1c PG10\_ICB\_ARB0\_GNT\_CNT 0x3e1c 0x00000d14 PG11\_ICB\_ARB0\_REQ\_CNT 0x3e1c 0x00000d1c PG11\_ICB\_ARB0\_GNT\_CNT 0x3e1c

### Comandi MDS 9148 per pacchetti in coda

Il software MDS (Sabre) dispone di comandi specifici per controllare i pacchetti in coda. Questi comandi sono simili, ma non molto utili come il comando show hardware internal-up-xbar 0 queued-packet-info disponibile nei Cisco MDS 9500 Multilayer Director.

Se i riconoscimenti configurati sono inferiori ai riconoscimenti disponibili, esistono frame in sospeso per l'interfaccia del dispositivo (DI). In questo esempio, fc1/13 sta inviando al dispositivo di drenaggio lento collegato al fc1/25. fc1/25 mostra due pacchetti in coda:

```
module-1# show hardware internal arb 0 cell-frame-credits
CCC = Cell Credits Configured.
CCA = Cell Credits Available - Live from hardware.
FCC = Frame Credits Configured.
FCA = Frame Credits Available- Live from hardware.
STA = Cell/Frame Credit status reported by hardware.
+----+---+----+-------------------------+--------------------------+
  | | |Port| PRIORITY 0 | PRIORITY 1 |
|Port| DI|Mode| CCC|CCA|STA| FCC|FCA|STA| CCC|CCA|STA| FCC|FCA|STA|
+----+---+----+----+---+---+----+---+---+-----+---+---+----+---+---+
  | 1| 35| E| 36| 36| Y| 36| 36| Y| 36| 36| Y| 36| 36| Y|
+----+---+----+----+---+---+----+---+---+-----+---+---+----+---+---+
  | 2| 34| E| 36| 36| Y| 36| 36| Y| 36| 36| Y| 36| 36| Y|
+----+---+----+----+---+---+----+---+---+-----+---+---+----+---+---+
...
+----+---+----+----+---+---+----+---+---+-----+---+---+----+---+---+
| 13| 44| E| 36| 36| Y| 36| 36| Y| 36| 36| Y| 36| 36| Y|
+----+---+----+----+---+---+----+---+---+-----+---+---+----+---+---+
...
+----+---+----+----+---+---+----+---+---+-----+---+---+----+---+---+
| 25| 10| E| 36| 34| Y| 36| 35| Y| 36| 2| Y| 36| 34| Y| << 36 - 34 = 2 packets
queued
+----+---+----+----+---+---+----+---+---+-----+---+---+----+---+---+ << 36 - 2 = 34 packets
queued
| 26| 11| E| 36| 36| Y| 36| 36| Y| 36| 36| Y| 36| 36| Y|
+----+---+----+----+---+---+----+---+---+-----+---+---+----+---+---+
...
```
Le intestazioni dei pacchetti attualmente in coda possono essere visualizzate con il comando linecard slot 1 show hardware internal icb 0 port-grp 3 pkt-hdr 0. Poiché ogni gruppo di porte è costituito da quattro porte, è necessario scegliere il gruppo di porte corretto della porta in entrata. L'intestazione del pacchetto viene visualizzata in tempo reale.

Nell'esempio, i pacchetti vengono ricevuti su una porta ISL fc1/13 (gruppo di porte 3) e inoltrati sulla porta fc1/1, che è lenta. L'FCID di destinazione 0xcd0000 esiste su fc1/1.

MDS9148# slot 1 show hardware internal icb 0 port-grp 3 pkt-hdr 0  $===$  PACKET (Sabre & FC) HEADER in PG 3 BUFFER NUMBER :  $0 ===$ +---------------------+---------------------+---------------------+ | SS : 0x1 | VER : 0 | AT : 0 | | BC : 0 | GA : 0 | SOF : 0x6 | | HL : 0 | PLEN : 0 | TTL : 0xff | | UP : 0 | DI : 0 | SI : 0x2c | | CTL : 0 | TSTMP : 0xbd48 | STA : 0 | | SP : 0 | VSAN : 0xed | CSUM : 0x59 | +---------------------+---------------------+---------------------+ | R\_CTL : 0 | D\_ID : 0xcd0000 | CS\_CTL : 0 | | S\_ID : 0x960280 | TYPE : 0 | F\_CTL : 0x280000 | | SEQ\_ID : 0 | DF\_CTL : 0 | SEQ\_CNT: 0 | | OX\_ID : 0x8000 | RX\_ID : 0 | PARAM : 0 | +---------------------+---------------------+---------------------+

MDS9148#

## Set di comandi emesso

- mostrare orologio
- show interface fc1/13
- $\cdot$  show interface fc1/25
- $\cdot$  show interface fc1/13 counters
- show interface fc1/25 counters
- mostra tutti gli errori interni dell'hardware
- show hardware internal packet-flow drop
- show hardware internal packet-drop-reason
- show hardware internal statistics module 1
- show logging onboard startup 10/10/13-00:00:00 error-status
- show logging onboard flow-control timeout-drop
- show process creditmon credit-loss-events
- show system internal snmp credit-not available
- slot 1 mostra statistiche porta fc-mac 13 interna hardware
- slot 1 show hardware internal fc-mac port 13 error-statistics
- slot 1 mostra statistiche porta fc-mac 25 interna hardware
- slot 1 show hardware internal fc-mac port 25 error-statistics
- slot 1 show hard internal credit-info port 13
- slot 1 show hard internal credit-info port 25
- slot 1 show port-config internal link-events
- $\cdot$  \*\*fine